## Tuition Not Posted Report

Last Modified on 02/25/2021 2:02 pm EST

Watch a (1:48) video tutorial on the Tuition Not Posted report

The **Tuition Not Posted**report provides you with a list of students who are enrolled in classes, but no tuition fees have been posted to their account.

You can find this report in the*Reports* menu. Go to**Reports** >**Transactions/Financials** > **Recommended (tab)**>**Tuition Not Posted Report**.

- ★ Confirm all students enrolled in classes have tuition fees posted to their family account.
- $\triangle$  Manage your tuition revenue stream.

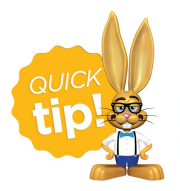

Run this report if you have tuition posting turned off in the Parent Portal and Web Registration.

## Business Scenario

You are reviewing student enrollments for the month of November and you need to confirm all students have a tuition fee posted for every class. This is important because you don't want to lose any revenue!

To create this report use these two search filters:

- *Enrollment (as of) from***11/1/2020** *through* **11/30/2020**
- *Tuition Fee posted***on or after**,*select date from calendar***11/1/2020** (or the date this billing cycle's tuition was posted)

The report results will display all students that did not have fees posted to their family account.

## Search Criteria

Filter the report using the Search Criteria and Jackrabbit will compile a list of students who meet ALL of the criteria chosen.

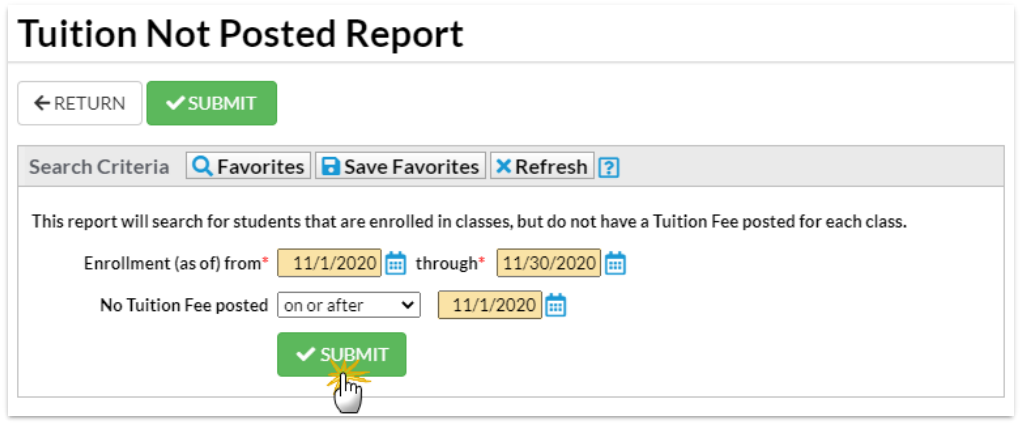

## Report Results

The report results can be customized to show or hide columns of information, sort and filter columns, or modify column width. Click the *More* (icon)  $\cap$  to export the report data to Excel.

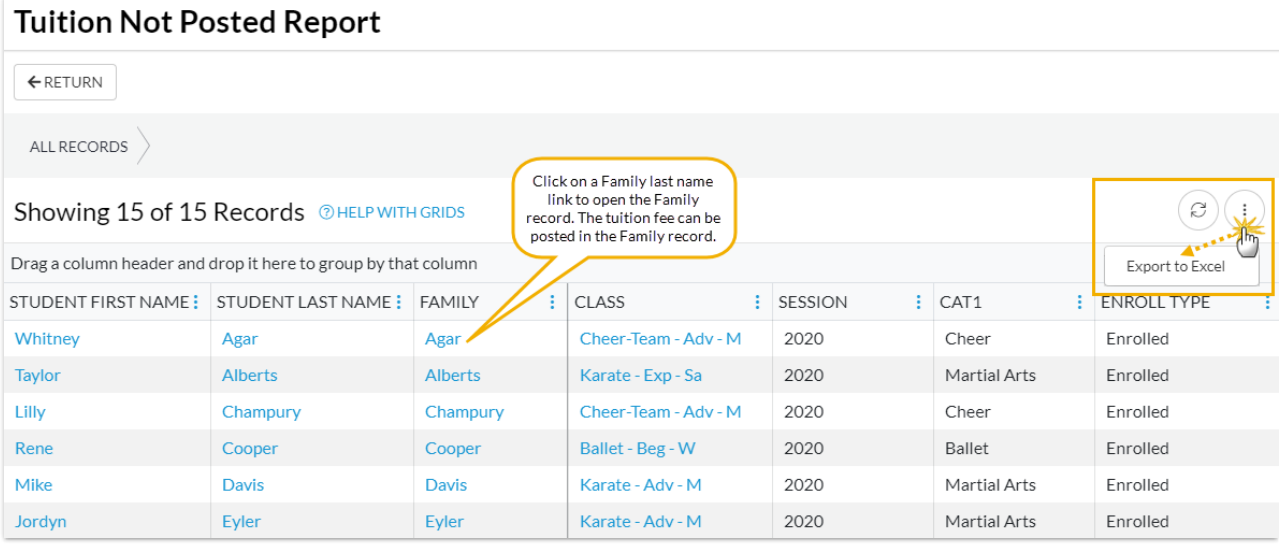

- **Resolve Single Student Listed** Click on the*Family* name in the report to access the*Family* record. In the *Family* record, click on**Make Sale/Post Fees** to post tuition fees to the account.
- **Resolve Multiple Students Listed** If the report shows multiple students that appear to have been omitted from tuition posting for the same reason, follow these steps to resolve:
	- 1. Identify the issue that prevented the students from having tuition posted and rectify. Example: Several students from the same class appear on the Tuition Not Posted report. When posting fees, a session value was selected but that session value did not exist in the *Class* record >*Summary* tab so those students were not pulled into the batch. Add the session value to the *Class* record.
	- 2. Go to **Transactions** >**Post Tuition Fees**and use the Search Criteria to post to those

students all at once.

- 3. Click **Preview Tuition Fees**.
- 4. Select the checkbox in the last column (**Post**) for each student you want to post tuition fees and click **Post Fees**.
- 5. Rerun the*Tuition Not Posted* report to confirm all the students on the report are removed.

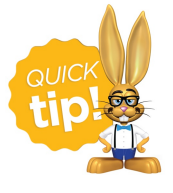

Refer to **Work with Grids in Jackrabbit**for more details on how easy and flexible these grids are to work with. You can filter, sort, hide, lock, and adjust your report results.